## ITCU Software Release v2.5.3

Compared with v2.3.1

Release date: 2023-06-14

## General

The new ITCU-C v2.5.3 comes with Stability and usability improvements together with

some user interface changes.

This ITC-U software is a maintenance release and has been focused on following areas:

- Correction of functionality to improve results for customer.
- Easier to use functions in M-H and read text on the panel.
- Reduced time to first print and between embroideries.

**Autopause** has been introduced and is a timer that starts when the thread is not pulled, either manually or by the embroidery machine. When autopause reaches 0, the ITCU will pause the print job automatically. The autopause will also pause the maintenance timer during the time that the print job is paused. Before the autopause has reached 0, the ITCU continue the print job if the thread starts to move. When the autopause timer reaches 0, the operator must not pull the thread, not manually or by the embroidery machine.

## Versions

Software ITCU Software Package: 2.5.3 Application Software (ICM): v1.18.3 Control Software (CTL): v2.5.2 Printer Firmware (HDB): v1.10

Snaps Application Software (ICM): 10055, rev 8063 Installer Software: 8830 Display Software: 6782 System Software: 0.0.17

## **Main Features**

COLOREEL

- Autopause to reduce ink consumption.
- Heating elements are enabled on startup for faster startup.
- Disable stop/pause during print to reduce risk for thread breaks.
- Modified UX for Multi Head host.
- Modified UX for Multi-thread.
- Retrain of CCP updated to go back to factory defaults.

## Coloreel

Gjuterigatan 9

553 18 Jönköping

Sweden

• Analytics page updated with new useful information.

## **Other Features**

- Retrain of CCP now has two factory defaults, added for thick material.
- Export DST or CSE file from gallery.
- Beta: Automation API v1.1
- Beta: Embroidery Machine Protocol up to v. 0.10.

## **Fixes**

- Languages updates.
- Improved handling on exit feeder module
- Improved communication and failure management f specific address:
  - CTL Communication errors
  - Power on error
  - o Unknown error

## **Known limitations**

## MINOR:

- Open Cartridge door during maintenance procedure can make the unit become inoperable and require hard reset or need to call service technician.
  - Workaround: Ensure that cartridge door is always closed during maintenance procedure and printing (stop print before open cartridge).
- There is no clear indication to the user that the CCP setup is trained correctly or that it is suitable for the current garment embroidered on.
  - Workaround. Analytics/Embroidery can used for evaluation if the CCP setup was trained properly (should be indicated by green and not yellow status for that embroidery).
- Sometimes operator panel (and web) does not display ink status, temperature and embroidery files.
  - $\circ$   $\;$  Workaround: Logout and login again then the display is correctly updated
- The print screen becomes temporary incorrect when returning from auto-pause during coloring next embroidery and for manual thread pull.
  - $\circ$   $\quad$  Workaround: Be aware of incorrectness and continue operating
- Risk for thread break if transition to auto-pause is entered during needle change from standard thread to coloreel thread.
  - Workaround: As an operator be aware of the limitation.
- For older ITCU HW (CTL) the LED stripe is always green since it cannot be controlled in old HW.
   Workaround: Awareness as operator.
- Currently the ITCU does not have a graceful behavior for the display during shutdown.
   Orkaround: Operator Awareness.
- Opening the cartridge door does not stop the print. A maintenance window appears and the operator and stop is disabled.
  - Workaround: Ensure that cartridge doors is closed during printing. When need to change ink cartridges ensure that you stop printing (by pressing stop).
- Export of CSE and DST sometimes fails but is indicated as successfully. The file is created but is 0 kB in size.
  - Workaround: Re-try operation or perform action twice every time.
- Display of stitch count is 0 after performed needed maintenance during an embroidery. When starting embroidery machine the correct stitch number is displayed.
  - Workaround: Awareness by the operator

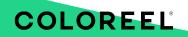

Coloreel

Gjuterigatan 9

553 18 Jönköping

Sweden

## Examples of added and updated pages in operator panel

## New Multi Head view

COLOREEL

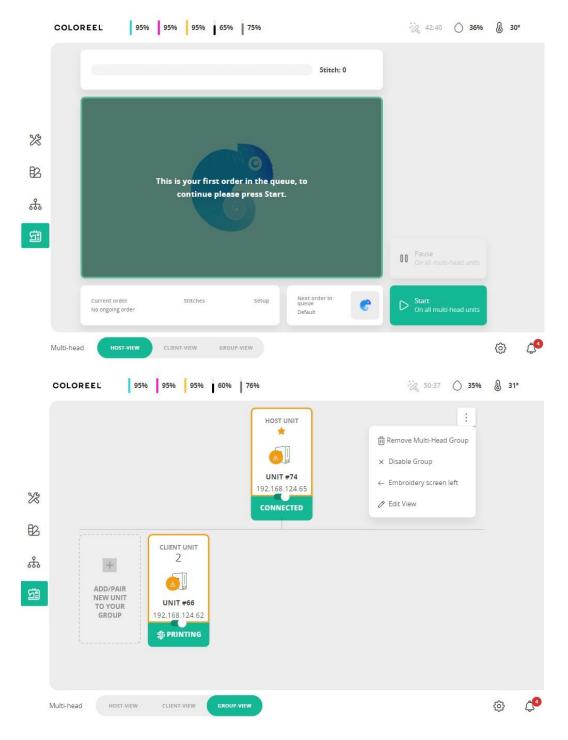

### Coloreel

Gjuterigatan 9 553 18 Jönköping Sweden

Auto Pause Timer

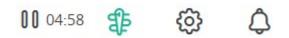

## Export CSE and DST from gallery

|    | COLOREEL 100% 100          | % 100% 100% 1%                      | /en                                 | 59:00 🔿 <b>40% 🕼 25°</b> |   |
|----|----------------------------|-------------------------------------|-------------------------------------|--------------------------|---|
|    | Local Files /              |                                     |                                     | C Upload                 |   |
|    |                            |                                     |                                     | + New folder             |   |
| X  | Embroideries               | CMYK_5_B.CSE                        | CMYK_5_BB.CSE                       | 🖉 Rename                 |   |
| 屘  |                            | 1461 st                             | 2932 st                             | ∫ Move Item(s)           |   |
| å  |                            |                                     |                                     | ↓ Export as .CSE         |   |
| 53 |                            |                                     |                                     | ↓ Export as .DST         |   |
|    | CMYK_5_BBBB.CSE<br>5843 st | EQT Design Large 10 2_0<br>15747 st | EQT Design Large 25 2_0<br>15793 st | ພີ Delete item(s)        |   |
|    |                            |                                     |                                     | >                        |   |
|    | Embroideries LOCAL         |                                     |                                     | \$ ¢                     | l |

New graphical user interface for Analytics page

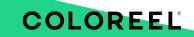

## Coloreel

Gjuterigatan 9 553 18 Jönköping

Sweden

| Total<br>Embroideries<br>173 | Passed<br>Embroideries             | Non-training<br>Embroiderie:<br>89 |         | Aborted<br>Embroideries<br>42 | Average<br>Variation<br>124 mm |                    | CCP above 25<br>mm<br>20  | 0 |
|------------------------------|------------------------------------|------------------------------------|---------|-------------------------------|--------------------------------|--------------------|---------------------------|---|
| Time                         | •<br>Status File name              | s                                  | etup    | Stit                          | tches                          | Thread<br>Consump. | CCP<br>Variation<br>Range |   |
| 2023/05/10<br>16:58:04       | Susanne/Butte                      |                                    | -shirt  | 566                           | 53 / <b>5643</b>               | 17,818             | 18977                     |   |
| 2023/05/10<br>16:15:43       | <ul> <li>una cs1527.C</li> </ul>   | Flora_CC_FloraFa<br>T              |         | 244                           | 464 / <b>24463</b>             | 96,753             | 165259                    |   |
| 2023/05/10<br>15:40:40       | una cs1527.C                       | Flora_CC_FloraFa<br>T              |         | 244                           | 466 / <b>24463</b>             | 105,166            | 329306                    | 0 |
| 2023/05/10<br>14:35:01       | <ul> <li>ogo leat verti</li> </ul> | -yellow_Adidas_l<br>T              |         | 255                           | 53 / <b>2551 </b> 🕅            | 9,304              | 51 - 0                    |   |
| 2023/05/10<br>11:27:26       | <ul> <li>ogo lear verti</li> </ul> | -yellow_Adidas_l<br>T              |         | 07                            | 2551                           | N/A                | N/A                       |   |
| 2023/05/10<br>11:19:03       | 127_4cl_green<br>ogo_leaf_verti    | -yellow_Adidas_l<br>T              | -shirt  | 255                           | 54 / <b>2551</b>               | 9,215              | 114 – 0                   |   |
| 2023/05/10<br>11:04:17       | 13449_6cl_Pur<br>Mushroom (1)      | ple_CC Melting<br>.CSE             | Default | 0 / 3                         | 3012                           | N/A                | N/A                       |   |
| 2023/05/10<br>08:37:24       | Elias/Parrot_2                     | CSE D                              | Default | 599                           | 982 / <b>59978</b>             | 229,896            | 1756                      |   |
| 2023/05/10<br>07:58:24       | Elias/Lion_10.0                    | CSE D                              | Default | 222                           | 297 / <b>22297</b>             | 79,363             | 061                       |   |
| 2023/05/10<br>07:55:41       | Elias/Lion_10.0                    | CSE D                              | Default | 0 /                           | 22297                          | N/A                | N/A                       |   |
| 2023/05/10                   | Elias/Lion 10                      | ISE D                              | Default | 0/                            | 22297                          | N/A                | N/A                       |   |

#### Coloreel

Gjuterigatan 9 553 18 Jönköping

Sweden

www.coloreel.com

# COLOREEL

#### COLOREEL

## ? Help

#### Summary

#### **Total Embroideries**

Sum of passed, non-training and aborted embroideries.

#### Passed Embroideries

Number of finalized embroideries passing training criteria.

#### Non-training Embroideries

Number of embroideries not passing training criteria.

#### Aborted Embroideries

Number of embroideries passing manual thread pull and then aborted or stopped by operators.

#### Average CCP

Average CCP variation of all Passed embroideries.

#### CCP above 250mm

Number of Passed embroideries with CCP variation above 250mm.

#### Table

#### Time

Time when embroidery started.

Status

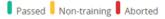

#### File name

Name of the .CSE file.

Setup

CCP setup used during embroidery.

#### Stitches

Number of stitches / DST stitches.

#### Thread consump.

Thread consumption for the embroidery.

#### **CCP** variation range

Min max of CCP for color changes within the embroidery.

# COLOREEL

#### Coloreel

Gjuterigatan 9

553 18 Jönköping

Sweden